## ЗАНЯТИЕ 31. MS EXCEL. ВСТАВКА ФОРМУЛ

Цель: Изучение организации расчётов с помощью MS Excel.

Одним из основных назначений Microsoft Excel является выполнение различных вычислений с помощью формул и встроенных функций. При вводе формулы в ячейке отображается результат вычислений по формуле. При изменении исходных значений в формуле результат пересчитывается.

**Функции Excel** — это готовая формула, которая состоит из имени функции и аргумента или нескольких аргументов. Функции состоят из двух частей: имени функции и одного или нескольких аргументов. Имя функции описывает операцию, которую эта функция выполняет, например, СУММ - суммирование. Аргументы функции задают значения или ячейки, используемые функцией, они всегда заключены в круглые скобки. При использовании в функции нескольких аргументов они отделяются один от другого точкой с запятой.

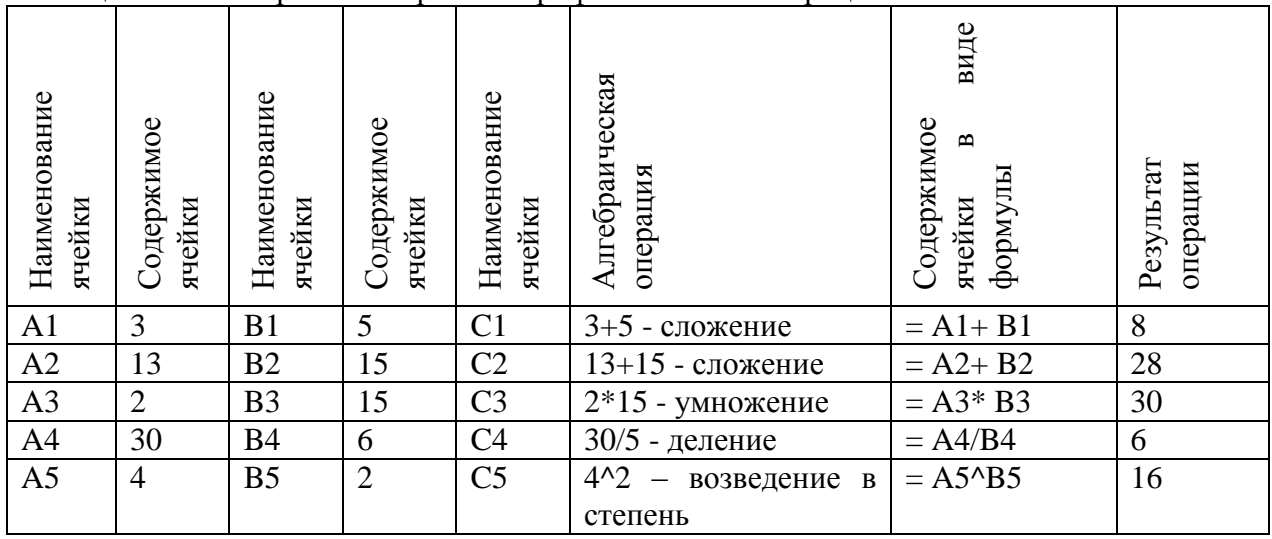

Таблица №1 – Отображение простых арифметических операций

В формулах используются ссылки на адреса ячеек. Различия между ними проявляются при копировании формулы из активной ячейки в другую ячейку.

Таблина №2 - Вилы ссылок

| Название      | Обозначения   | Назначение              | Результат при копировании    |
|---------------|---------------|-------------------------|------------------------------|
| ссылки        |               |                         | формул                       |
| Относительная | A1            | используется для        | меняется и номер строки и    |
|               |               | указания адреса ячейки, | номер столбца, автоматически |
|               |               | вычисляемого            | обновляются в зависимости от |
|               |               | относительно ячейки, в  | нового положения формулы     |
|               |               | которой находится       |                              |
|               |               | формула                 |                              |
| Абсолютная    | <b>\$A\$1</b> | используется для        | не меняется ни номер строки, |
|               |               | указания фиксированного | ни номер столбца             |
|               |               | адреса ячейки           |                              |
| Смешанная     | \$A1          | координата столбца      | не меняется номер столбца    |
|               |               | абсолютная, а строки —  |                              |
|               |               | относительная           |                              |
|               | A\$1          | координата столбца      | не меняется номер строки     |
|               |               | относительная, а строки |                              |
|               |               | абсолютная              |                              |

Копирование - это создание дубля содержимого ячейки в другом месте документа.

Маркер автозаполнения - небольшой черный квадратик в правом нижнем углу выделенной ячейки или выделенного диапазона ячеек.

## ВЫПОЛНЕНИЕ РАБОТЫ

## 1. Задание 1. Рассчитайте зарплату сотрудникам компании.

- 1.1. Постановка задачи. Пусть зарплата состоит из следующих составляющих:
	- начисления: оклад, доплата за сложность (% от оклада), доплата за вредность (% от оклада), доплата за стаж работы на данном предприятии (% от оклада), премия (% от оклада), районный коэффициент (30% ко всем начислениям);
	- **удержания**: налог на доходы физических лиц (НДФЛ, 13% от всех начислений).
- 1.2. Решение залачи.
	- 1.2.1. Наберите таблицу в соответствие с образцом (табл. №1) ОБРАТИТЕ ВНИМАНИЕ! Ваша таблица будет состоять из двадцать столбцов.
	- 1.2.2. Введите в столбце «ФИО» свою фамилию и инициалы, а ниже фамилии и инициалы своих знакомых (не из техникума).
	- 1.2.3. Для копирования ячеек используйте маркер автозаполнения.
- 1.3. Сохраните документ в своей папке под именем Зарплата с расширением pdf.

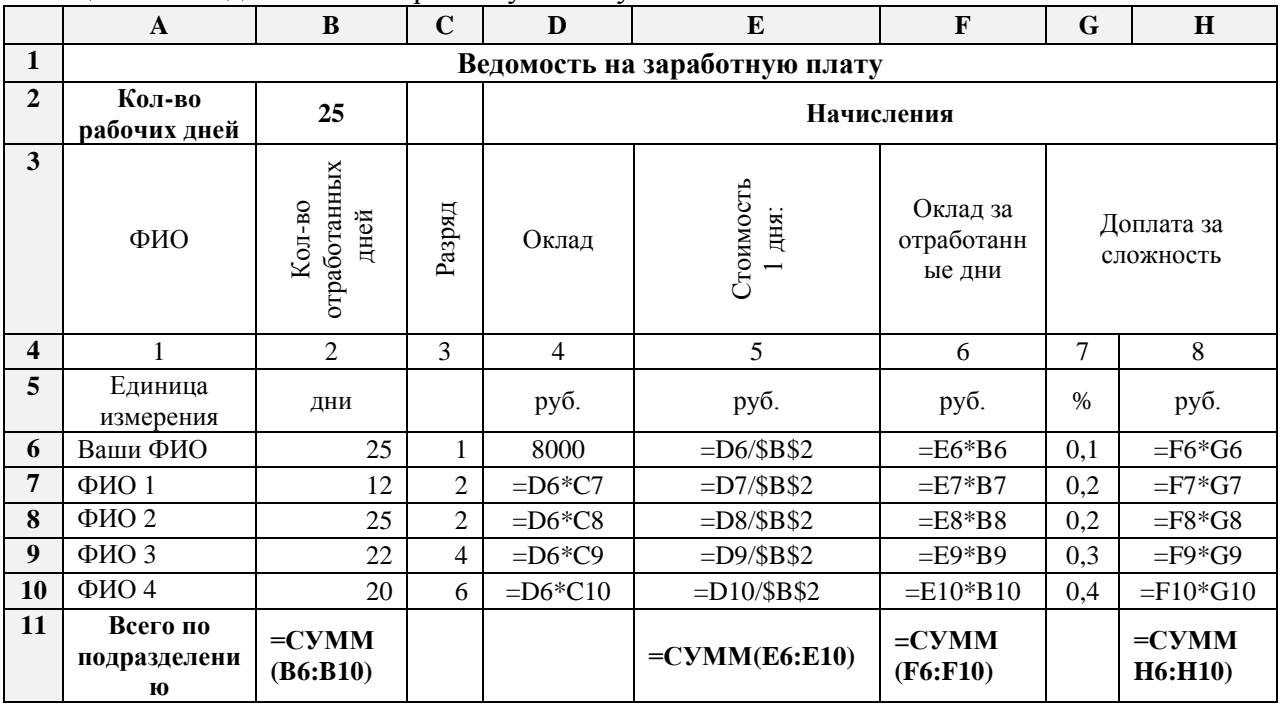

Таблина №1 – Веломость на заработную плату

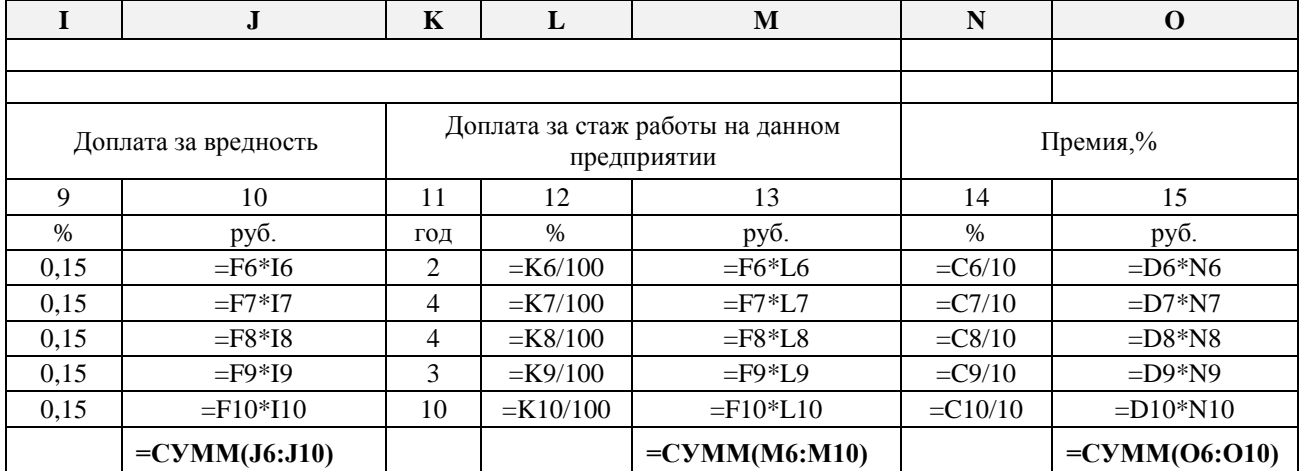

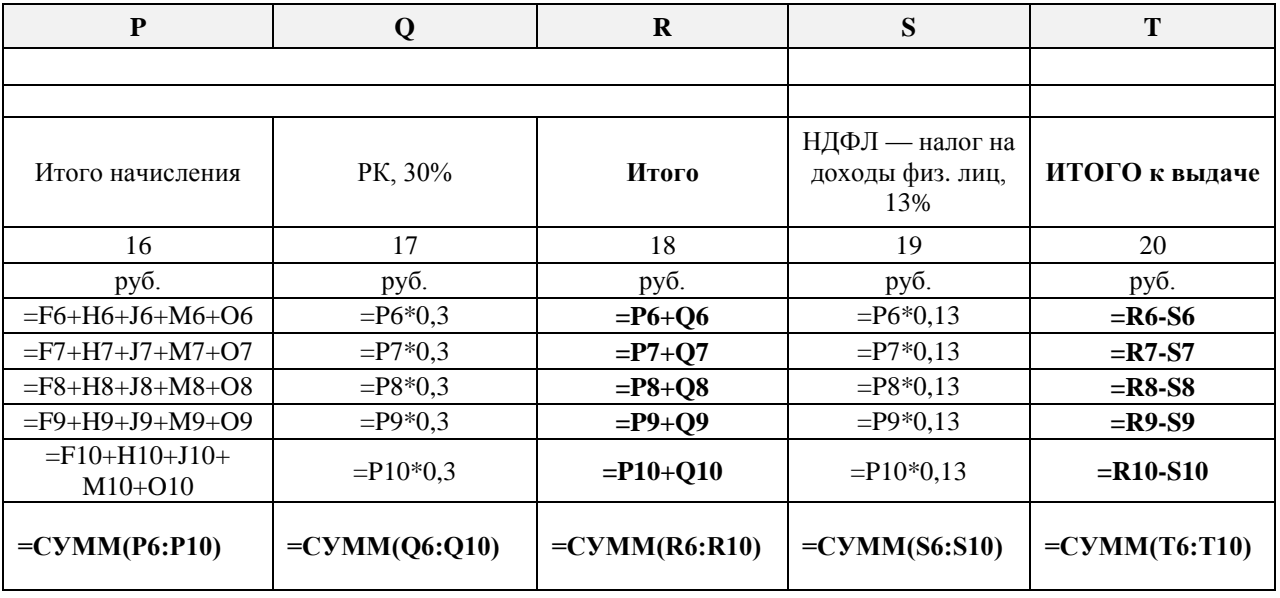

## **Вопросы для повторения:**

- 1. Перечислите виды ссылок в MS Excel.
- 2. Какой вид ссылок применяется в записи \$а\$2?
- 3. Какие знаки арифметических операций используются в MS Excel?
- 4. С чего должна начинаться формула в электронных таблицах?